## **Práctica de laboratorio: Observación de la resolución DNS**

#### **Objetivos**

**Parte 1: Observar la conversión de un URL en una dirección IP mediante DNS**

**Parte 2: Observar la búsqueda DNS mediante el comando nslookup en un sitio web**

**Parte 3: Observar la búsqueda DNS mediante el comando nslookup en servidores de correo**

#### **Aspectos básicos/situación**

Cuando se escribe una dirección del localizador uniforme de recursos (URL), como [http://www.cisco.com,](http://www.cisco.com/) en un navegador web, se invoca el sistema de nombres de dominio (DNS). La primera parte del URL describe el protocolo que se utiliza. Los protocolos comunes son el protocolo de transferencia de hipertexto (HTTP), el protocolo de transferencia de hipertexto sobre la capa de sockets seguros (HTTPS) y el protocolo de transferencia de archivos (FTP).

El DNS utiliza la segunda parte de la dirección URL, que en este ejemplo es www.cisco.com. El DNS traduce el nombre de dominio (www.cisco.com) por una dirección IP para permitirle al host de origen llegar al host de destino. En esta práctica de laboratorio, observará DNS en acción y utilizará el comando **nslookup** (búsqueda de servidor de nombres) para obtener información adicional de DNS. Trabaje con un compañero para completar esta práctica de laboratorio.

#### **Recursos necesarios**

1 PC (Windows 7 u 8 con acceso a Internet y con acceso al símbolo del sistema)

## **Parte 1:Observar la conversión de un URL en una dirección IP mediante DNS**

- a. Haga clic en el botón **Inicio de Windows**, escriba **cmd** en el campo de búsqueda y presione Intro. Aparecerá la ventana del símbolo del sistema.
- b. En el símbolo del sistema, haga ping al URL de Internet Corporation for Assigned Names and Numbers (ICANN), **www.icann.org**. ICANN coordina las funciones de DNS, de las direcciones IP, de la administración del sistema de nombres de dominio superior y de la administración del sistema de servidores raíz. El equipo debe traducir www.icann.org a una dirección IP para saber adónde enviar los paquetes del protocolo de mensajes de control de Internet (ICMP).

La primera línea del resultado muestra el nombre de dominio www.icann.org convertido en una dirección IP por el DNS. Debería poder ver el efecto del DNS, aun cuando haya un firewall instalado en la institución que impida enviar pings o aun cuando el servidor de destino haya impedido hacer ping al servidor web.

**Nota**: Si el nombre de dominio se resuelve en una dirección IPv6, use el comando **ping -4 www.icann.org** para traducirlo a una dirección IPv4, si lo desea.

# C:\>ping www.icann.org Pinging www.vip.icann.org [192.0.32.7] with 32 bytes of data:<br>Reply from 192.0.32.7: bytes=32 time=23ms TTL=246<br>Reply from 192.0.32.7: bytes=32 time=23ms TTL=246<br>Reply from 192.0.32.7: bytes=32 time=24ms TTL=246<br>Reply from Ping statistics for 192.0.32.7:<br>Packets: Sent = 4, Received = 4, Lost = 0 (0% loss),<br>Approximate round trip times in milli-seconds:<br>Minimum = 23ms, Maximum = 28ms, Average = 24ms

Registre la dirección IP de www.icann.org.

c. Escriba la dirección IP del **paso b** en un navegador web, en lugar del URL. Haga clic en **Ir a este sitio web (no recomendado)** para continuar.

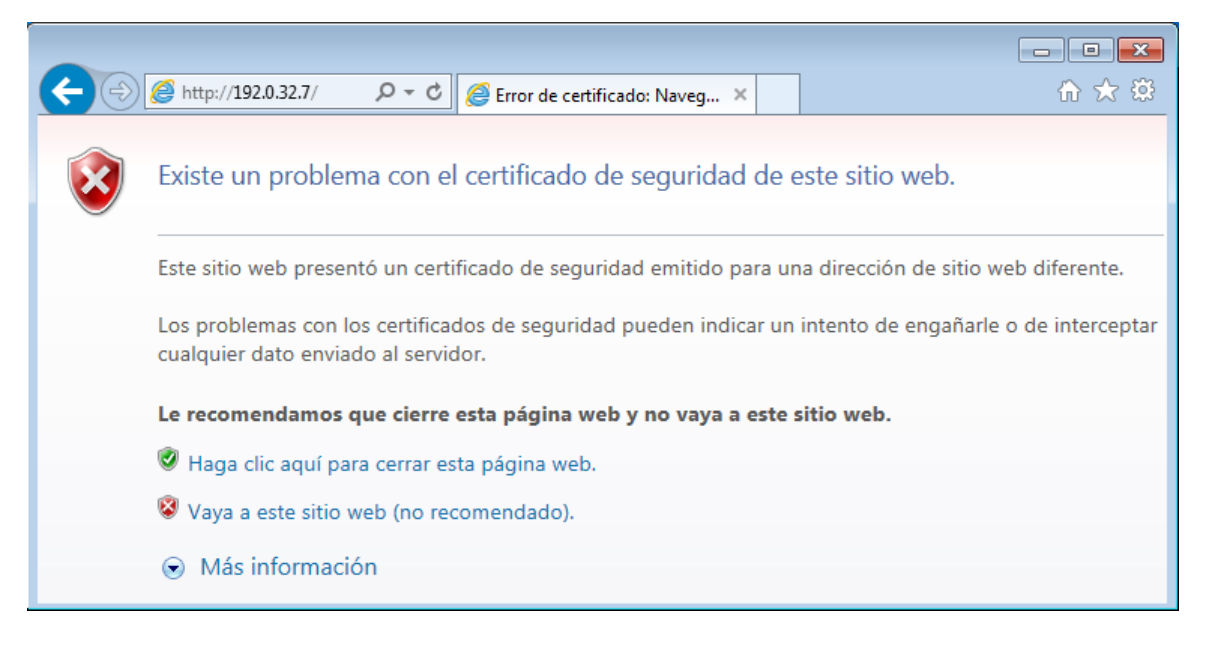

d. Observe que se muestra la página web de inicio de ICANN.

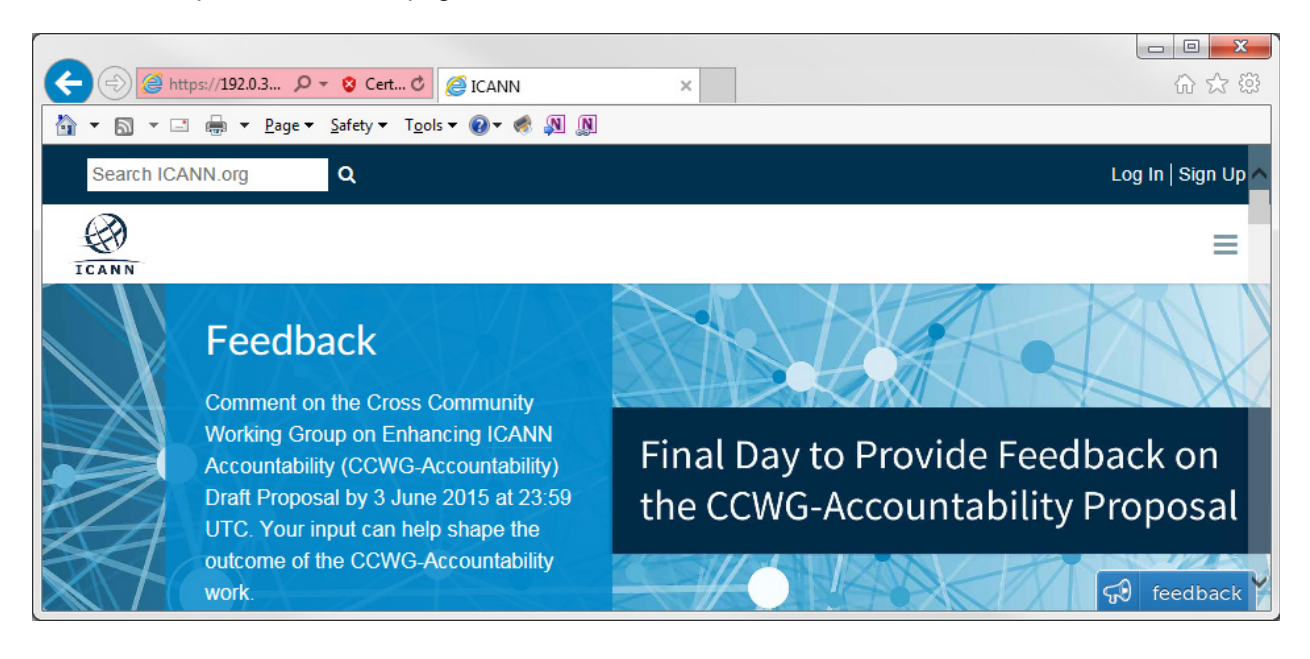

A la mayoría de los seres humanos nos resulta más fácil recordar palabras que números. Si le indica a alguien que acceda a **www.icann.org**, probablemente lo recordará, pero si le indica que acceda a 192.0.32.7, le resultará difícil recordar una dirección IP. Los equipos informáticos procesan números (sistema binario). El DNS es el proceso por el cual las palabras se traducen por números. Luego, se realiza una segunda traducción. Los seres humanos pensamos en números con base 10 (sistema decimal). En informática, se procesan números con base 2 (sistema binario). La dirección IP 192.0.32.7 con base 10 es equivalente a 11000000.00000000.00100000.00000111 con base 2. ¿Qué sucede si corta estos números con base 2 y los pega en un navegador?

e. Ahora escriba **ping [www.cisco.com](http://www.cisco.com/)**.

**Nota**: Si el nombre de dominio se resuelve en una dirección IPv6, use el comando **ping -4 www.cisco.com** para traducirlo por una dirección IPv4, si lo desea.

```
C:\n\ping www.cisco.com
Pinging e144.dscb.akamaiedge.net [23.1.144.170] with 32 bytes of data:
Reply from 23.1.144.170: bytes=32 time=51ms TTL=58
Reply from 23.1.144.170: bytes=32 time=50ms TTL=58
Reply from 23.1.144.170: bytes=32 time=50ms TTL=58
Reply from 23.1.144.170: bytes=32 time=50ms TTL=58
Ping statistics for 23.1.144.170:
    Packets: Sent = 4, Received = 4, Lost = 0 (0% loss),
Approximate round trip times in milli-seconds:
    Minimum = 50ms, Maximum = 51ms, Average = 50ms
```
- f. Cuando hace ping a www.cisco.com, ¿obtiene la misma dirección IP que la del ejemplo? Explique.
- g. Escriba la dirección IP que obtuvo cuando hizo ping a www.cisco.com en un navegador. ¿Aparece el sitio web? Explique.

### **Parte 2:Observar la búsqueda DNS mediante el comando nslookup en un sitio web**

a. En el símbolo del sistema, escriba el comando **nslookup**.

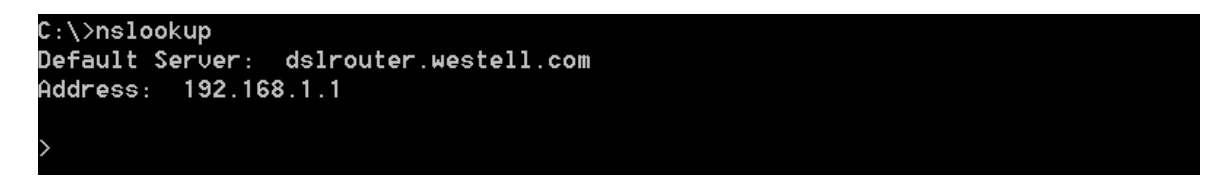

¿Cuál es el servidor DNS predeterminado que se utiliza?

Observe que el símbolo del sistema cambió por el símbolo "mayor que" (>). Este es el símbolo de **nslookup**. Desde aquí, puede introducir comandos relacionados con el DNS.

En el símbolo del sistema, escriba **?** para ver una lista de todos los comandos disponibles que puede utilizar en el modo **nslookup**.

b. En el símbolo del sistema, escriba **www.cisco.com**.

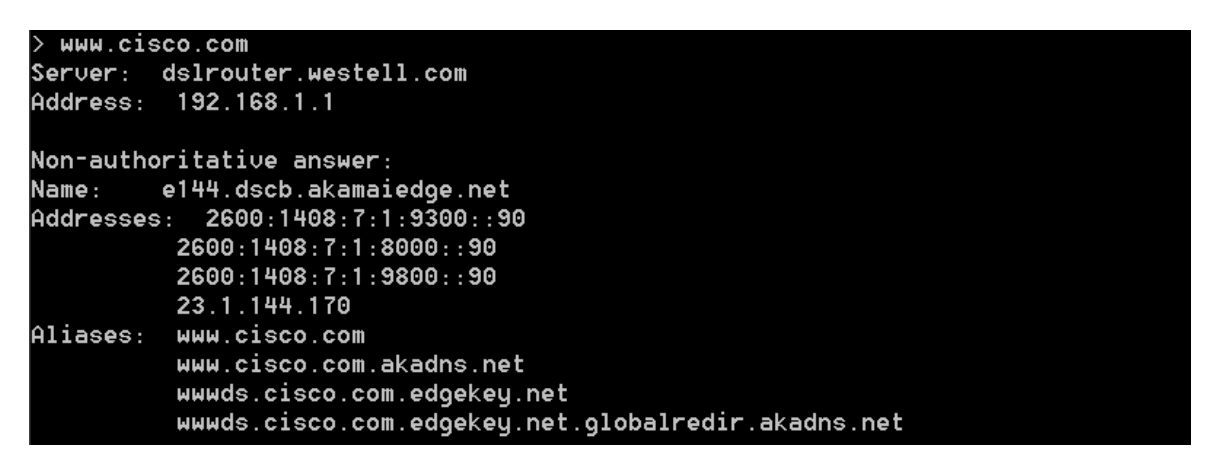

¿Cuál es la dirección IP traducida? \_\_\_\_\_\_\_\_\_\_\_\_\_\_\_\_\_\_\_\_\_\_\_\_\_\_\_\_\_\_\_\_\_\_\_\_\_\_\_\_\_\_\_\_\_\_\_\_

**Nota**: La dirección IP de su ubicación probablemente sea distinta, porque Cisco utiliza servidores reflejados en diversas ubicaciones en todo el mundo.

¿Es la misma dirección IP que aparece con el comando **ping**? \_\_\_\_\_\_\_\_\_\_\_\_\_\_\_\_\_

Debajo de las direcciones, además de la dirección IP 23.1.144.170, aparecen los siguientes números: 2600:1408:7:1:9300::90, 2600:1408:7:1:8000::90, 2600:1408:7:1:9800::90. ¿De qué se trata?

c. En el símbolo del sistema, escriba la dirección IP del servidor Web de Cisco que acaba de encontrar. Si no conoce el URL, puede usar el comando **nslookup** para obtener el nombre de dominio de una dirección IP.

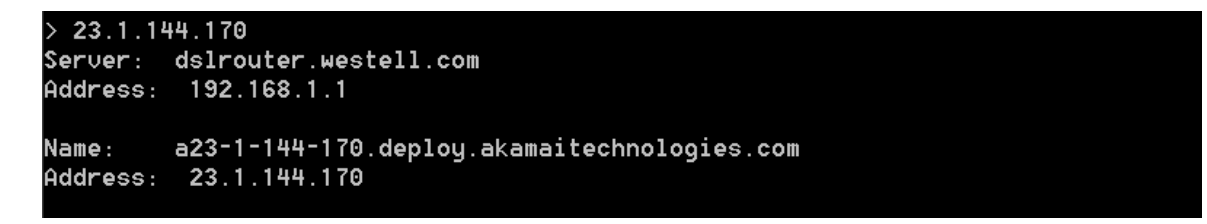

Puede utilizar la herramienta **nslookup** para traducir nombres de dominio a direcciones IP. También puede utilizarla para traducir direcciones IP a nombres de dominio.

Mediante la herramienta **nslookup**, registre las direcciones IP asociadas con [www.google.com.](http://www.google.com/)

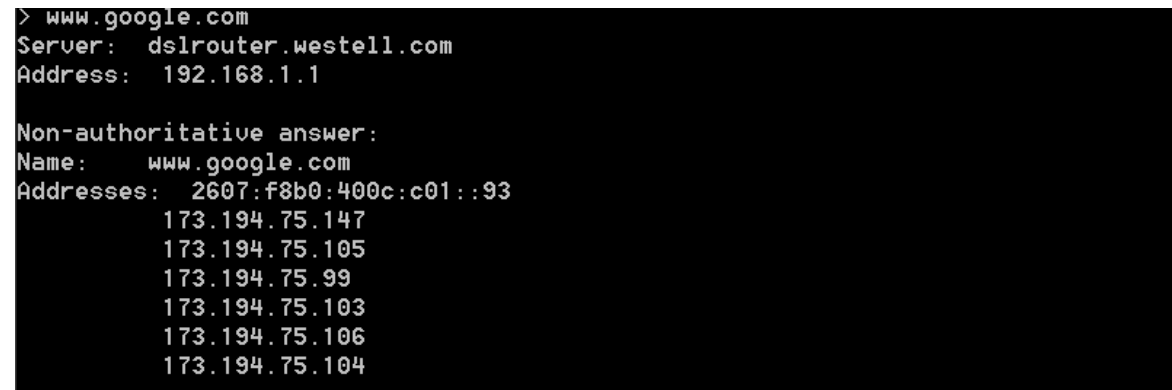

## **Parte 3:Observar la búsqueda DNS mediante el comando nslookup en servidores de correo**

a. En el símbolo del sistema, escriba **set type=mx** a fin de usar **nslookup** para identificar los servidores de correo.

> set type=mx

b. En el símbolo del sistema, escriba **cisco.com**.

```
> cisco.com
Server: dslrouter.westell.com
Address: 192.168.1.1
Non-authoritative answer:
cisco.com
               MX preference = 10, mail exchanger = rcdn-mx-01.cisco.com
cisco.com
               MX preference = 15, mail exchanger = alln-mx-01.cisco.com
cisco.com
               MX preference = 15, mail exchanger = ams-mx-01.cisco.com
cisco.com
               MX preference = 15, mail exchanger = rtp-mx-01.cisco.com
ams-mx-01.cisco.com
                        internet address = 64.103.36.169
rcdn-mx-01.cisco.com
                        internet address = 72.163.7.166
```
Un principio fundamental del diseño de red es la redundancia (la configuración de más de un servidor de correo). De esta manera, si no es posible acceder a uno de los servidores de correo, el equipo que realiza la consulta intenta con el segundo servidor. Los administradores de correo electrónico determinan a qué servidor se contacta primero mediante **MX preference** (preferencia MX; consulte la imagen de arriba). Primero se contacta al servidor de correo con el valor de **MX preference** más bajo. Según el resultado de la imagen de arriba, ¿qué servidor de correo se contactará primero cuando se envíe correo electrónico a cisco.com?

- c. En el símbolo del sistema de nslookup, escriba **exit** para volver al símbolo del sistema normal del equipo.
- d. En el símbolo del sistema, escriba **ipconfig /all**.
- e. Escriba las direcciones IP de todos los servidores DNS que utilice su escuela.

#### **Reflexión**

¿Cuál es el propósito fundamental del DNS?